Compaq shall not be liable for technical or editorial errors or omissions contained herein. The information in this document is provided "as is"<br>without warranty of any kind and is subject to change without notice. The<br>warranties for Compaq products are set forth in the express limited<br>warranty

Microsoft, MS-DOS, Windows and other names of Microsoft products referenced herein are trademarks or registered trademarks of Microsoft Corporation.

Intel and Pentium are registered trademarks of Intel Corporation. MMX and Celeron are trademarks of Intel Corporation.

Product names mentioned herein may be trademarks and/or registered trademarks of their respective companies. First Edition. February 2001.

# **Documentation (Not shown)**

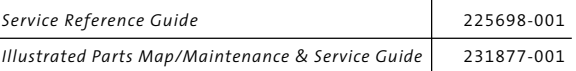

# Compaq iPAQ Desktop Personal Computer Maintenance & Service Guide

Part Number: 221459-001 <u> III III III III III III III III II</u> Spare Part Number: 231877-001 

Compaq iPAQ Desktop Series of Personal Computers

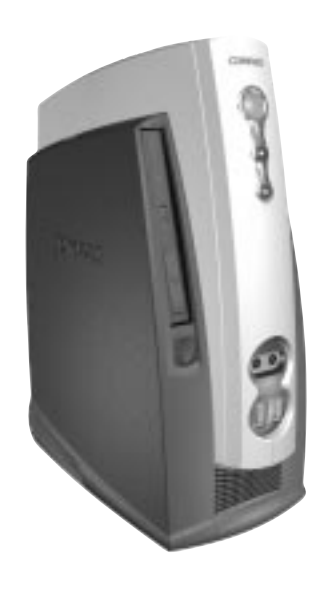

**COMPAQ** 

©2001 Compaq Computer Corporation. COMPAQ and the Compaq logo<br>Registered U.S. Patent and Trademark Office. iPAQ is a trademark of Compaq<br>Information Technologies Group, L.P. in the United States and other countries.

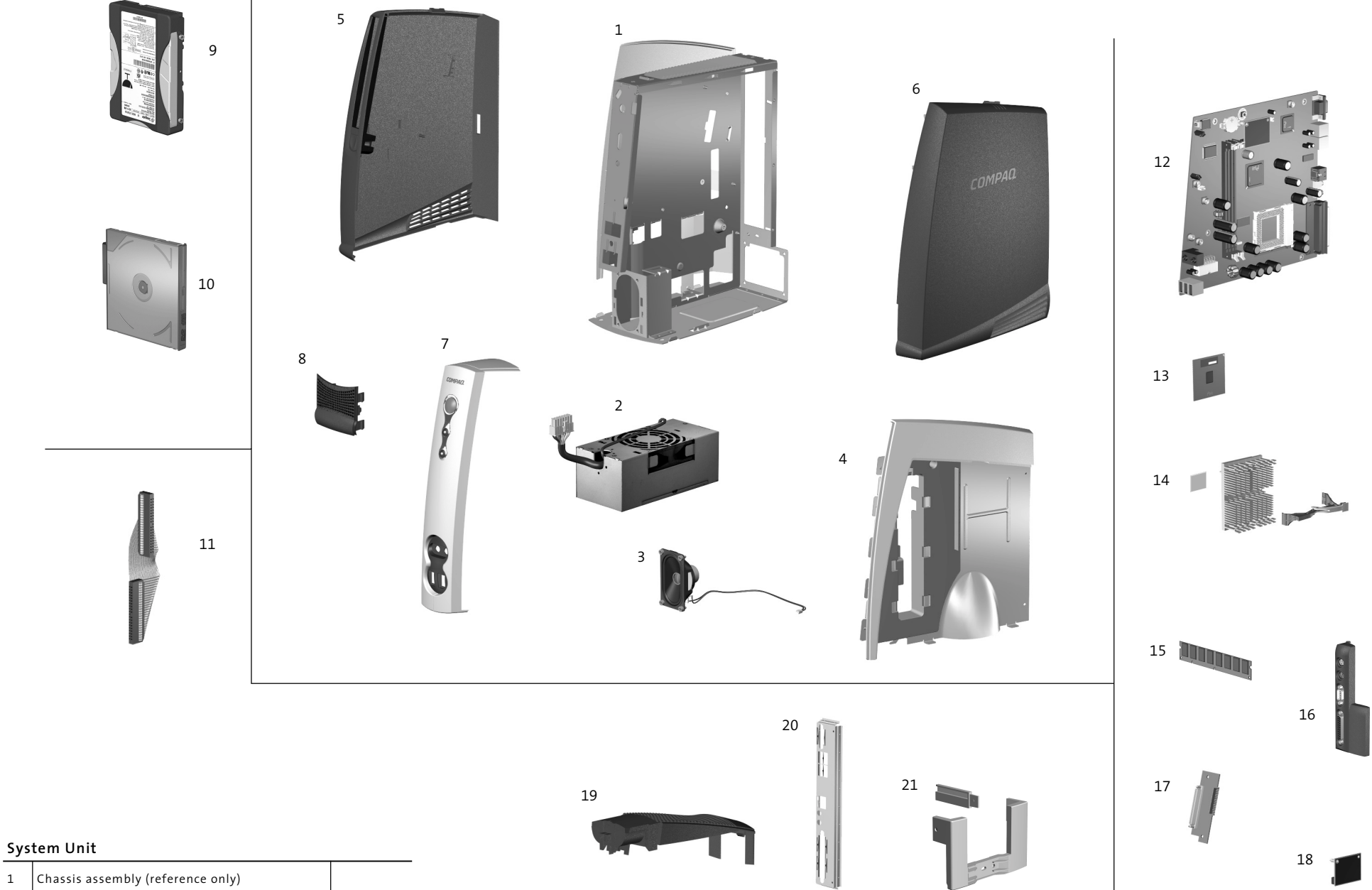

#### **Cables**

11 | Hard drive cable 228741-001

# **Standard and Optional Boards**

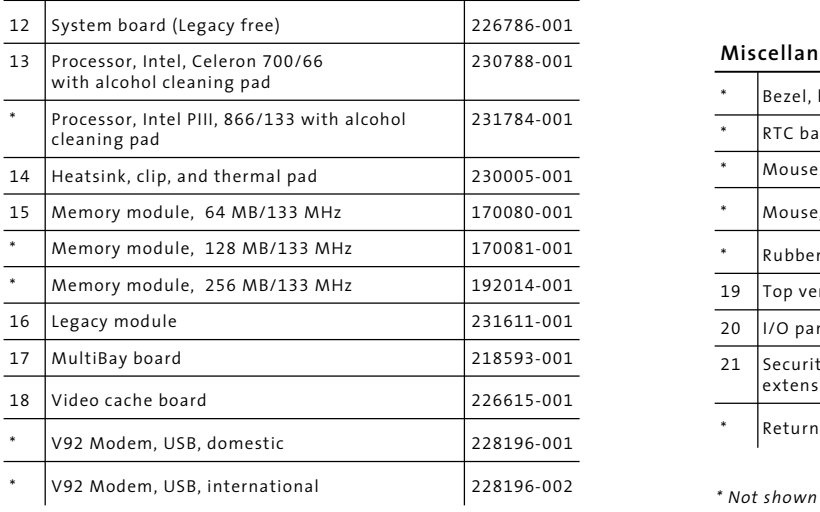

#### **Miscellaneous Parts**

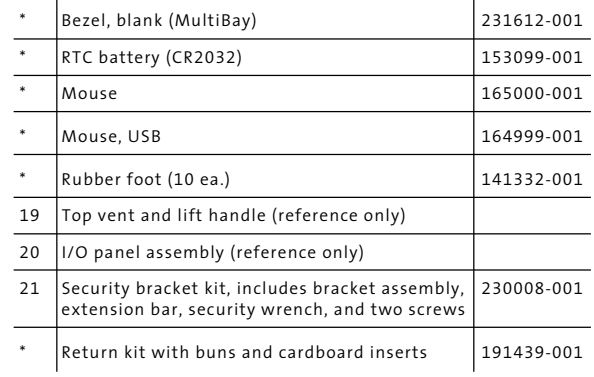

# **Keyboards (Not shown)**

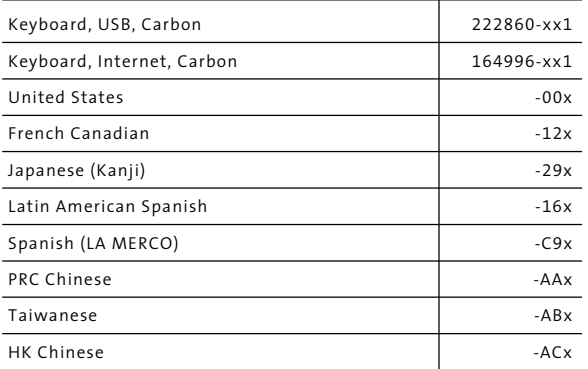

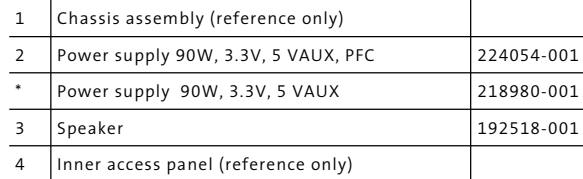

#### **Plastics Kit**

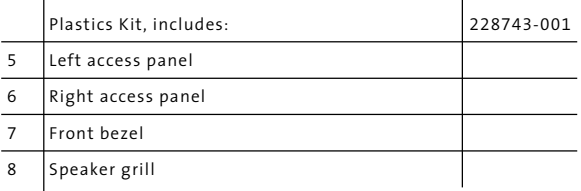

## **Mass Storage Devices**

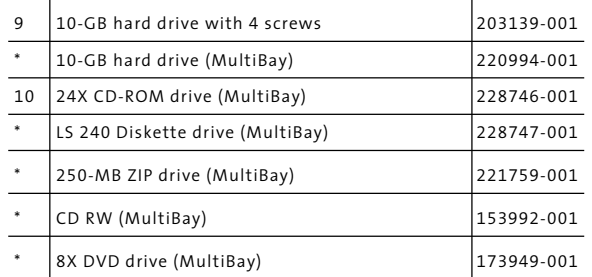

#### **Clearing the CMOS**

The computer's configuration (CMOS) may occasionally be corrupted. If it does, it is necessary to clear the CMOS memory using push button switch SW50.

To clear and reset the configuration, perform the following procedure:

- 1. Prepare the computer for disassembly.
- 2. Remove the right access panel.
- 3. Insert the eraser end of a pencil into the hole in the green plastic panel and press the CMOS switch. Keep the switch depressed for 5 seconds.
- 4. Replace the right access panel.
- 5. Turn the computer on.
- 6. Run F10 Computer Setup to reconfigure the system.

Pushing the CMOS button will reset CMOS values to factory defaults and will erase any customized information including passwords, asset numbers, and special settings.

# **DMA**

- 1. Turn off the computer and any external devices, and disconnect the power cord from the power outlet.
- 2. Disconnect the keyboard, monitor and any other external devices connected to the computer. Remove the outer and inner right access panels.
- 

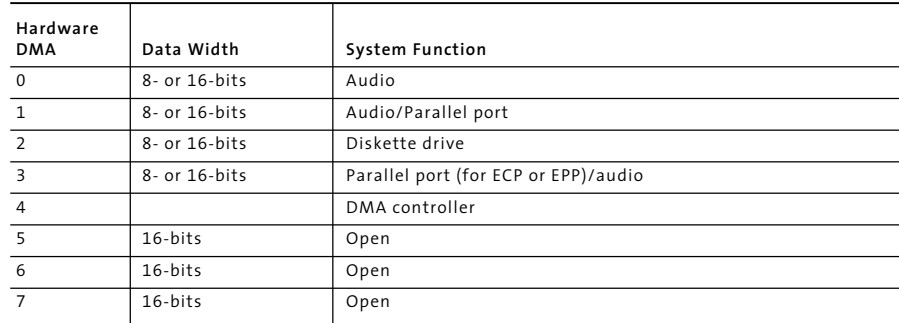

#### **System Memory Map**

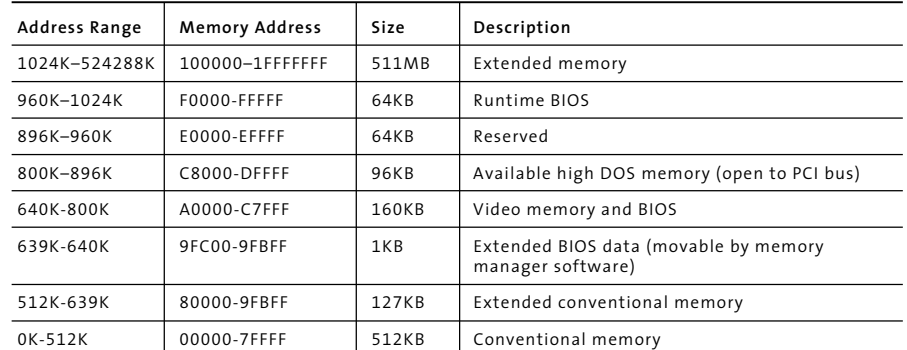

## **Disabling or Clearing the Power-On Passwords**

- 4. Locate the header and jumper labeled E49.
- 5. Remove the jumper from pins 1 and 2. Place the jumper over one of the two pins only, in order to avoid losing it.
- 6. Replace the inner and outer right access panels.
- 7. Reconnect the external equipment.
- 8. Plug in the computer and turn on power. Allow the operating system to start. This clears the current passwords and disables the password features.
- 9. To re-enable the password features, repear steps 1-4, then replace the jumper on pins 1 and 2.
- 10. Repeat steps 6-8, then establish new passwords.

Refer to the Computer Setup (F10 Setup) instructions to establish new passwords.

## **Setting the Setup and Power-On Passwords**

- A. Setting the Setup Password provides access protection for the Computer Setup utility.
	- 1. Turn on the computer. When the <F10=setup> prompt appears in the right corner of the screen, press the F10 key.
	- 2. Select "Setup Password" and follow screen instructions.
	- 3. The password will be enabled after saving settings, exiting the utility, and rebooting the system.
- B. Setting a Power-On Password.
	- 1. Turn on the computer. When the <F10=setup> prompt appears in the right corner of the screen, press the F10 key.
	- 2. Select "Power-On Password" and follow screen instructions.
	- 3. The password will be enabled after saving settings, exiting the utility, and rebooting the system.

#### **System Interrupts (IRQ)**

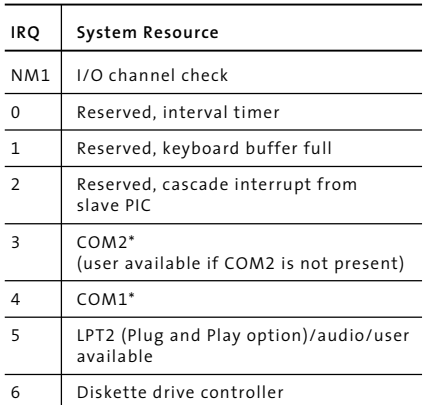

*\* Default, but can be changed to another IRQ.*

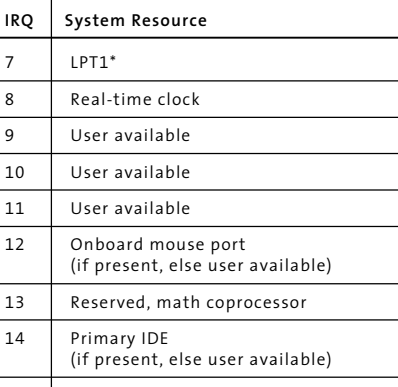

15 Seondary IDE (Multibay)

## **I/O Map**

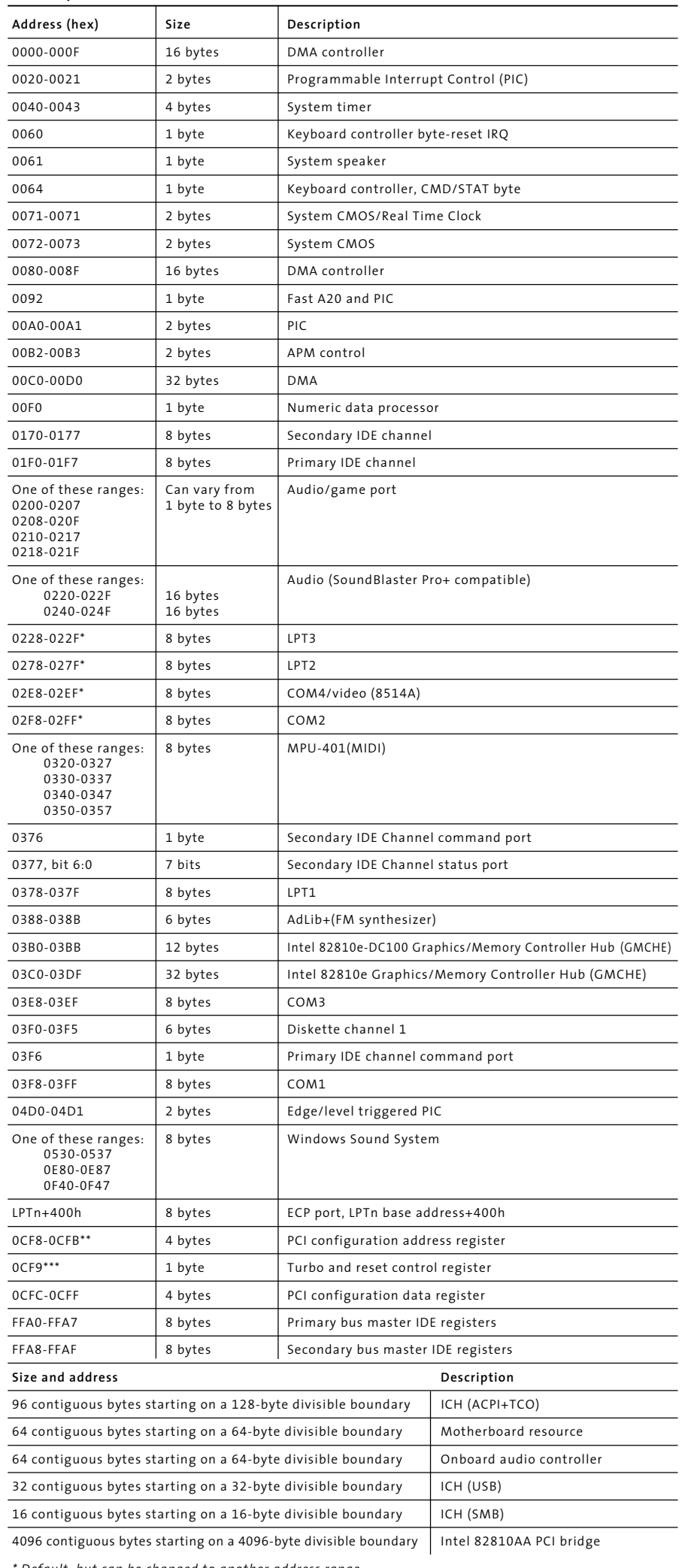

*\* Default, but can be changed to another address range.*

*\*\* Dword access only*

*\*\*\* Byte access only*

*NOTE: Some additional I/O addresses are not available due to ICH addresses aliassing.*

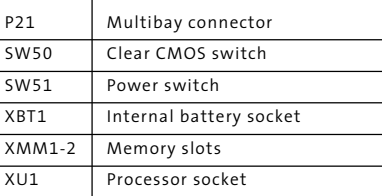

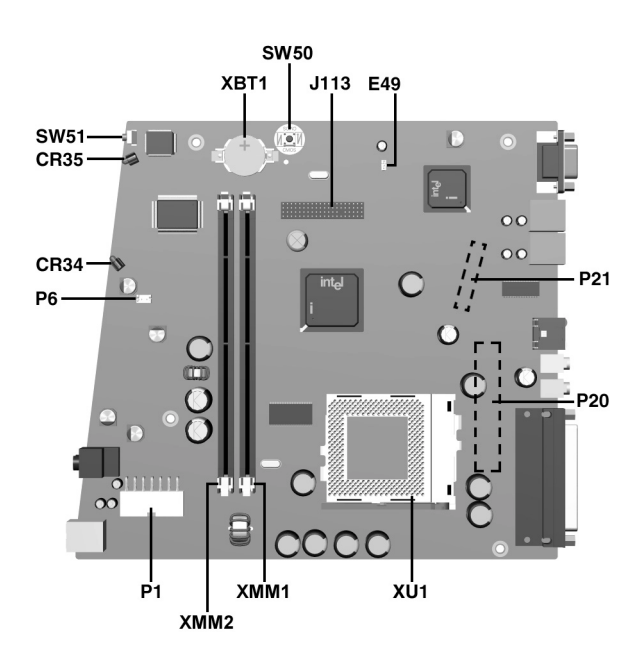

#### **Connectors and Jumpers**

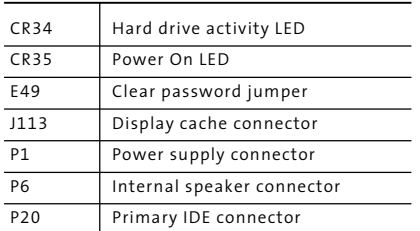